користувачам продовжити роботу з деякими додатками Google в разі від'єднання від Інтернет. Схоже, що в майбутньому в додатках будуть об'єднуватися ресурси клієнта з обчислювальними потужностями хмар.

Хмарні сервіси для освіти, схоже, більш сучасні, ніж ті, що надаються через VLE-системи. Їх використання може задовольнити потреби деяких новаторів в кращій якості інструментів для генерації користувацького контенту та інтеграції з соціальними мережами. В найближчому майбутньому стане зрозумілим: чи скористаються навчальні заклади інтеграцією VLE-систем з іншими хмарними додатками, чи хмарні технології стануть більш спрямованими на потреби освіти, що дасть підстави вважати традиційні VLE-системи застарілими.

### **Список використаних джерел**

1. Johnson L. The 2009 Horizon Report / L. Johnson, A. Levine, R. Smith. –Austin, Texas: The New Media Consortium, 2009. – 36 р.

2. Buyya R. Cloud computing and emerging IT platforms: Vision, hype, and reality for delivering computing as the 5th utility / R. Buyya, CS. Yeo, S. Venugopal, J. Broberg, I. Brandic // Future Generation computer systems. – 2009. –  $N_2$  6. – T. 25. – P. 599-616.

3. Hayes, A. F. SPSS and SAS procedures for estimating indirect effects in simple mediation models / K. J. Preacher, A. F. Hayes // Behavior Research Methods, Instruments and Computers. –2009. – ғ *36*. – Р. 717-731.

4. Armbrust M. Above the Clouds: A Berkeley View of Cloud Computing / Michael Armbrust, Armando Fox, Rean Griffith // Electrical Engineering and Computer Sciences. – University of California at Berkeley. – Technical Report No. UCB/EECS-2009-28. – [Електронний ресурс]. – Режим доступу: http://www.eecs.berkeley.edu/Pubs/TechRpts/2009/EECS-2009-28.html.

5. Weiss Alfred Creating the ubiquitous classroom: Integrating physical and virtual learning spaces / Alfred Weiss // The International Journal of Learning. – 2007. – 14(3). – Р. 78-84.

6. Биков В.Ю. Моделі організаційних систем відкритої освіти: Монографія. – К.: Атіка, 2008. – 684 с.

7. Barrett H. Balancing the Two Faces of ePortfolios / H. Barrett // Educação, Formação & Tecnologias. – 2010. – 3(1). – Р. 6-14.

## **Каплун О.О.<sup>1</sup> , Майзелев І.В.<sup>2</sup>**

1 Інститут інформаційних технологій і засобів навчання НАПН України <sup>2</sup>Компанія з розробки програмного забезпечення "Smart", м. Київ

### **Клієнт-серверна система дистанційного навчання "SMART-EDU"**

Іноді забезпечити особистий контакт викладача та учня в силу певних обставин буває досить важко або взагалі неможливо. В таких випадках майже єдиною можливістю забезпечити процес навчання та тестування є використання дистанційної системи навчання.

Термін "дистанційне навчання" часто асоціюється зі значними обмеженням в порівнянні з традиційними засобами навчання. Однак, за допомогою сучасних інформаційних комп'ютеризованих технологій та наукового підходу [1;2] можливо створити таке середовище для дистанційного навчання, у якому ступінь комфорту та ефективності навчання буде близьким до тих, які досягаються із застосуванням традиційних методів.

Саме таку мету ставили перед собою розробники інформаційної системи "Smart-edu" забезпечити комфортний і наочний [3] процес навчання на всіх його стадіях та зручні і ефективні засоби перевірки рівня знань, здійснення моніторингу навчального процесу, реалізувавши все це в одному цілісному інформаційному комплексі.

Ключові властивості розробленої системи полягають у підтримці мультимедійних презентацій з анімацією та можливостями управління ними на основі html5, що дозволяє, використовуючи сучасні технологічні засоби, ефективно розв'язувати проблеми унаочнення навчального матеріалу [2]. Окрім того, в системі реалізовано інструменти викладача для зручного та всебічного аналізу використання системи учнями, такі як статистика використання навчальних матеріалів (коли, протягом якого часу та скільки разів вони переглядалися) з можливістю отримати відгуки учнів стосовно кожного з них (позитивна чи негативна оцінка), докладні результати тестування (екзаменування) учнів у вигляді "журналу" з можливістю експортування в excel-таблиці для подальшого використання.

Для зворотного зв'язку учнів з викладачами у системі реалізовано спеціальні форми – анкети, які легко та зручно може сконструювати викладач. Завдяки реалізованому інструменту "маркер", за допомогою якого легко виокремлювати певні фрази та блоки у документі, у презентації чи навіть у відео, система "smart-edu" може використовуватися для демонстрації матеріалу через проектор або зовнішній екран.

Використовуючи систему "Smart-edu", можна вирішувати такі основні задачі:

− комп'ютеризована підтримка навчально-пізнавальної діяльності завдяки створенню сприятливого середовища, надання необхідного інструментарію для зручного опрацювання навчальних матеріалів, накопичення та перевірки знань;

− тестування (самостійне чи підконтрольне) учнів за допомогою спеціального функціоналу, зручного та продуманого інтерфейсу для екзаменатора і того, хто складає іспит; створення персональних звітів та загального "журналу"; автоматизація створення тестів завдяки можливості імпортування завдань з файлів стандартних форматів;

− проведення анкетувань чи опитування користувачів за допомогою електронних форм;

− моніторинг у "реальному часі" кількісних та якісних показників використання системи учнями (відвідування, використання та успішність).

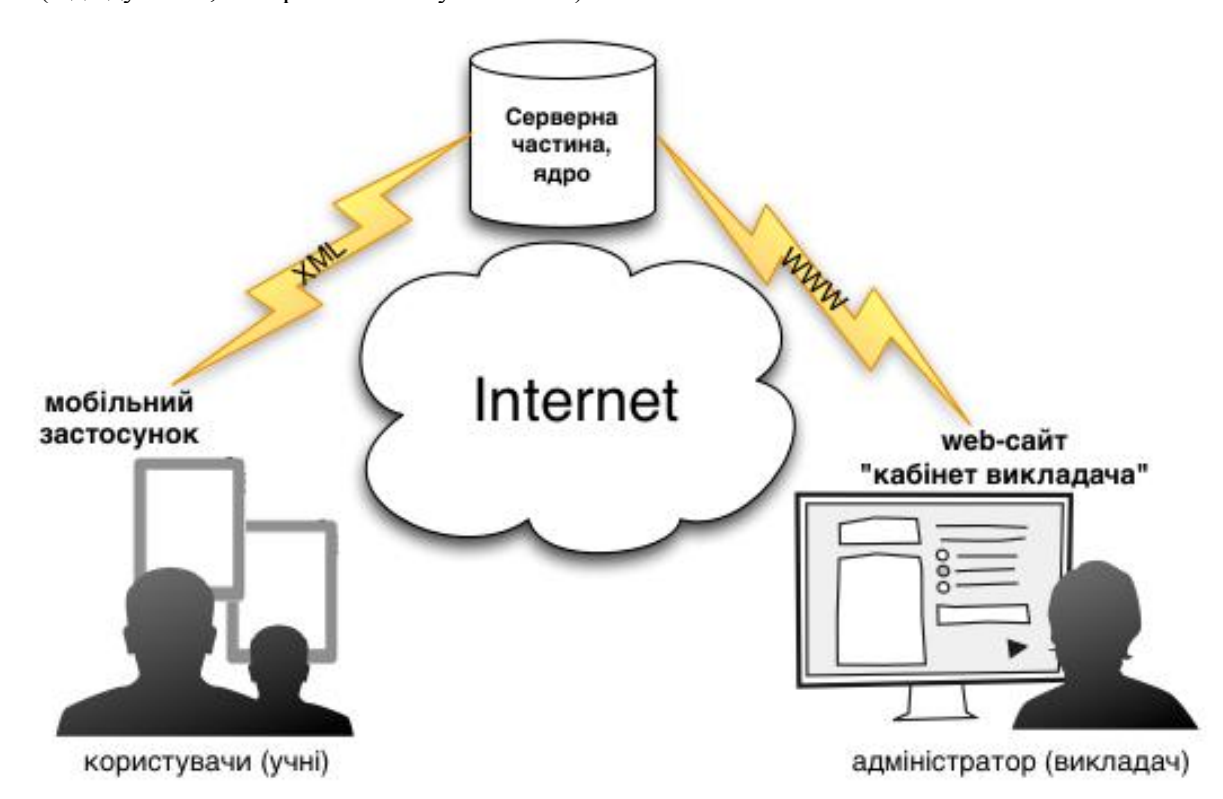

Рис.1

Система "Smart-edu" є багатокомпонентною системою, яка складається з таких частин (рис.1):

- **інтерфейс учня** у якості мобільного застосунку: клієнт-серверна програма, за допомогою якої забезпечується "off-line" та "on-line" інтерфейс користувача;
- − **кабінет викладача** у якості web-сайту: адміністративна частина, за допомогою якої адміністратори системи завантажують навчальні та дидактичні матеріали, створюють анкети, тести та їх розклад, а також здійснюють управління дозволами на доступ до матеріалів для груп користувачів.
- − **ядро системи** у якості бази даних, фреймворків та програмного коду, за допомогою яких реалізується бізнес-логіка системи.

**Серверна частина** або ядро системи являє собою своєрідне сховище бізнес-правил системи, даних, документів та інтерфейсів (через web-сервіси чи www) доступу до них.

**Інтерфейс учня** реалізовано як застосунок (програму) до мобільного планшету з "тач-скрін" дисплеєм. У ньому створено зручний засіб для перегляду навчальних матеріалів, які можна подавати як PDF файли, звукові чи відеозаписи, зображення та найважливіше – мультимедійні презентації на основі html5.

Інтерфейс застосунку було розроблено з метою максимально спростити і зробити комфортною роботу користувача з системою.

Після успішної авторизації користувач потрапляє на головний екран (рис.2), який поділено на чотири головні розділи (навчання, тестування, особистий кабінет та загальні відомості).

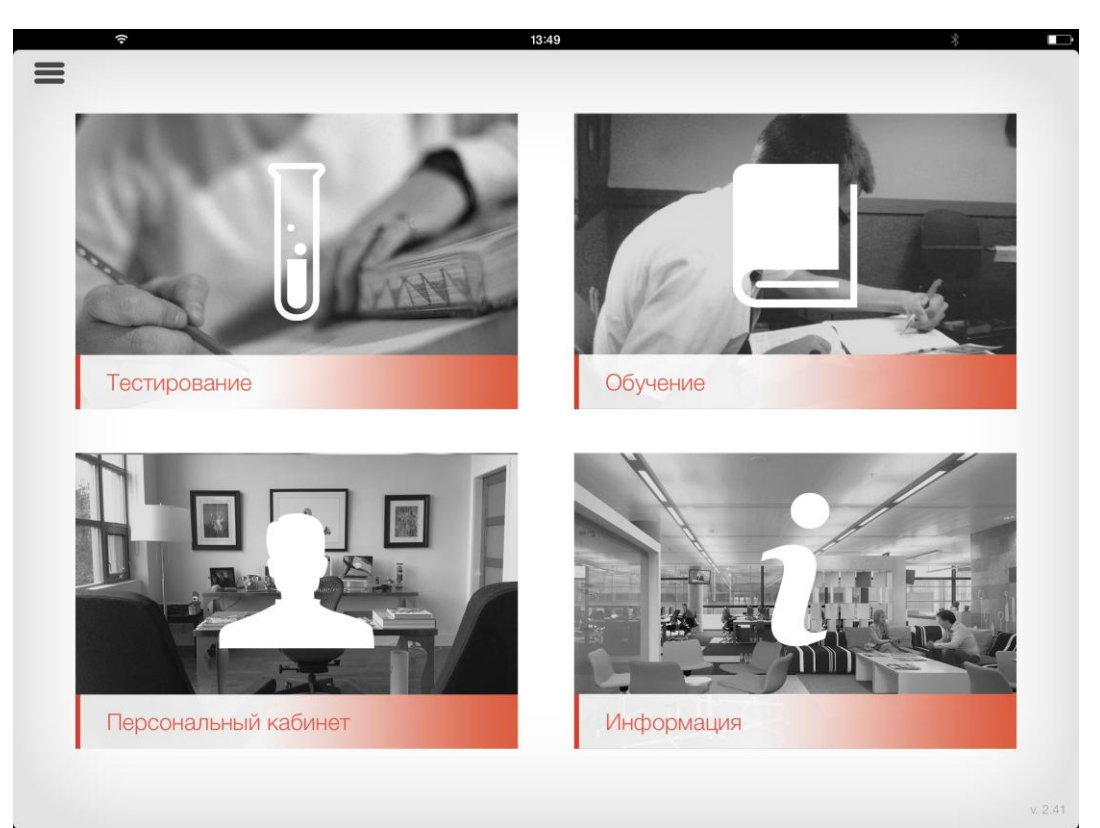

Рис.2

Інтерфейс *каталогу документів* зроблено таким чином, щоб його можна було відкривати в будь-якому режимі роботи програми, окрім режиму іспиту (рис.3).

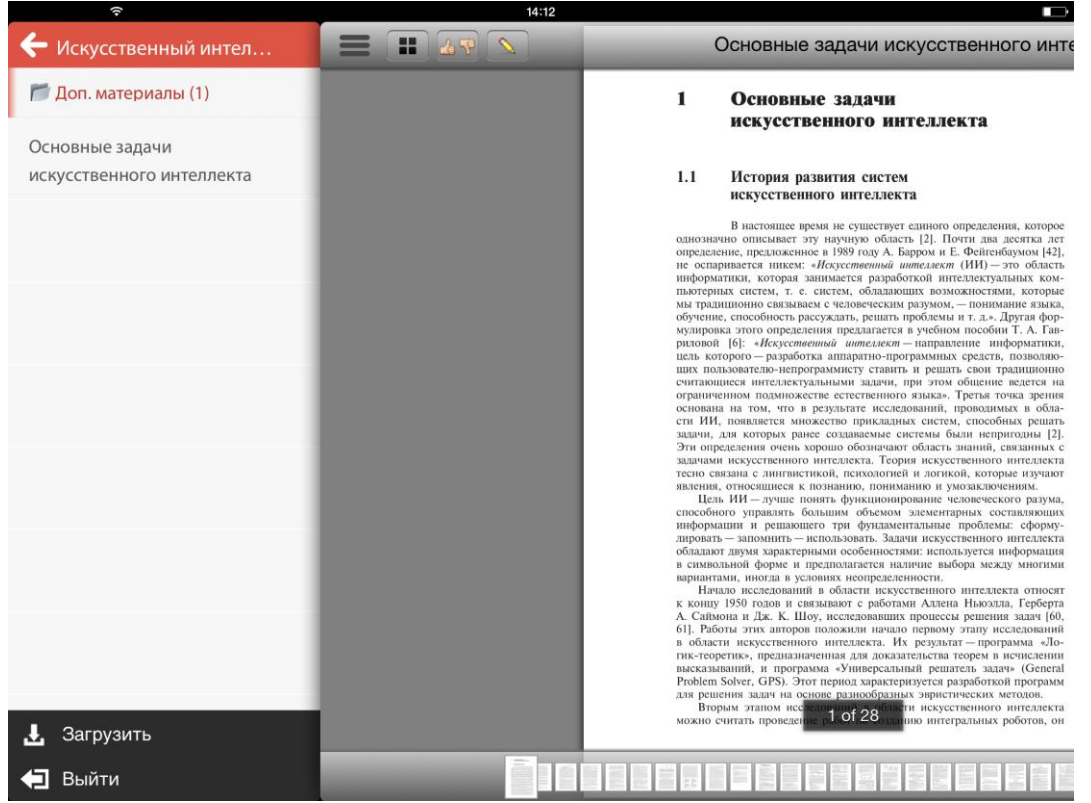

Рис.3

Каталог має двохрівневу ієрархію (група/підгрупа) та групування за типами (наприклад: підручник, задачник, конспект тощо).

Розділи "Тестування" та "Навчання" є майже ідентичними. В обох режимах надається запланований набір запитань у визначеному або випадковому порядку, в залежності від обраного тесту, з кількома варіантами відповіді до кожного з них, втім тільки одна відповідь сприймається як правильна. Якщо користувач відкрив тест у режимі "навчання", він бачить запитання, список варіантів відповідей та кнопку перевірки правильності обраної відповіді. Окрім того йому доступна

підказка, за якою він може перейти до навчального матеріалу (сторінки або слайду), де описано процес, про який йдеться у запитанні. Коли вибирається один з варіантів відповідей, користувач відразу отримує повідомлення щодо правильності вибраної відповіді. Також у цьому режимі є можливість вибирати завдання у довільній послідовності із загального списку. У випадку, коли вибрана відповідь помилкова, буде запропоновано відкрити відповідний матеріал та ознайомитись з предметом запитання, не перериваючи процес тестування.

У режимі "тестування" (екзамену) у користувача вже немає кнопки-підказки, а запитання формуються випадковим чином. У цьому режимі йде зворотній відлік часу з моменту запуску тесту з урахуванням того часу, який відведено на тестування. Якщо час закінчується, то тест закривається на поточному завданні. Після завершення тестування результати відправляються для опрацювання на сервер, де оцінюються результати тестування та формується детальний звіт стосовно кожного учасника тестування.

В розділі "персональний кабінет" (рис.4) містяться відомості про поточного користувача, таблиця із екзаменаційними результатами, а також передбачено можливість зворотної взаємодії з викладачами за допомогою спеціальних форм – анкет.

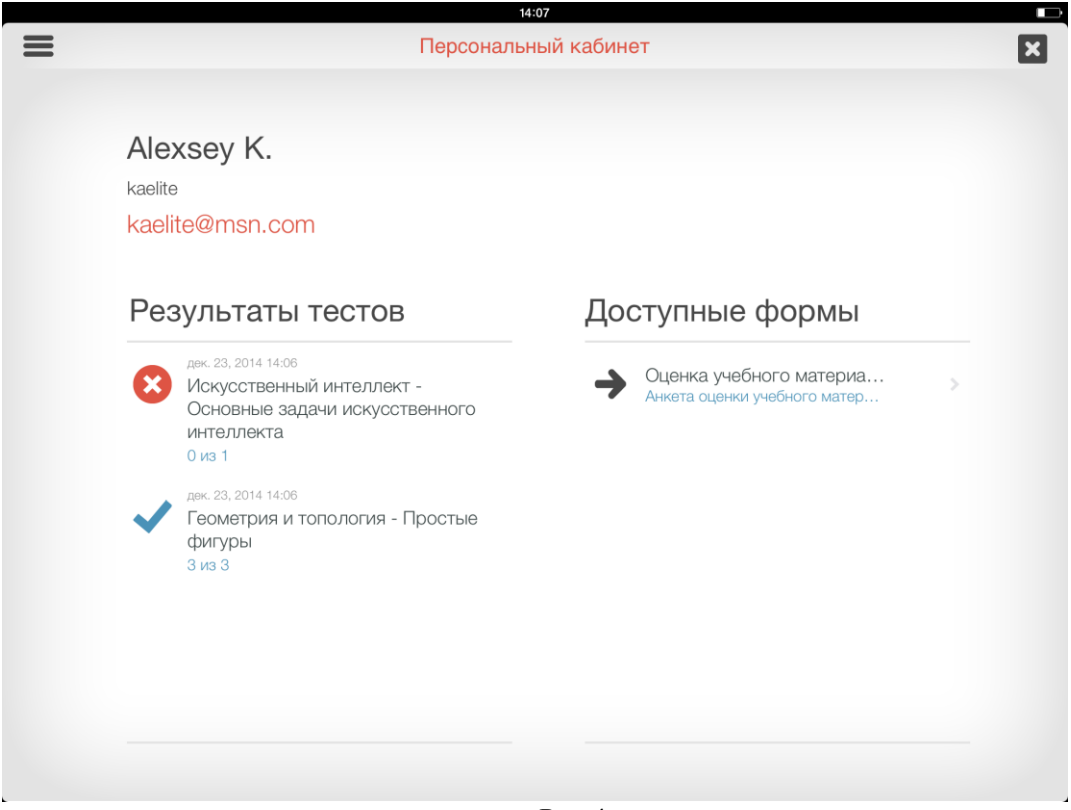

Рис.4

Після надсилання заповненої анкети на сервер відповідальний за анкету адміністратор отримує її у вигляді Word-документа, у якому користувач подав додаткові відомості у потрібних полях.

У поточній версії системи клієнтську частину розроблено у формі мобільного додатку до пристрою типу Apple iPad версії 3 та вище.

**Кабінет викладача**. Працюючи з адміністративною частиною (кабінет викладача, рис.5), викладач чи методист має змогу у будь-який час за допомогою кількох "кліків" виконати такі операції, як актуалізація навчальних матеріалів, організація екзаменаційного тесту, перевірка успішності тощо. Будь-яку операцію викладач може виконати з будь-якого місця перебування, маючи комп'ютер або планшет з доступом до мережі Інтернет (або до внутрішньої локальної мережі, в якій розміщена серверна частина).

Основою кабінету є низка модулів. Основними модулями є такі:

- 1. модуль управління навчальними матеріалами;
- 2. модуль навчання (тестування);
- 3. модуль управління анкетами;
- 4. "управління" користувачами "smart-edu";
- 5. статистика використання.

Модуль управління навчальними матеріалами. За допомогою однієї кнопки адміністратор системи може завантажити один або групу документів (рис.6). Це можуть бути файли досить

великого розміру. Якщо під час завантаження документів на сервер відбудеться від'єднання Інтернет, після під'єднання завантаження автоматично почнеться з місця переривання.

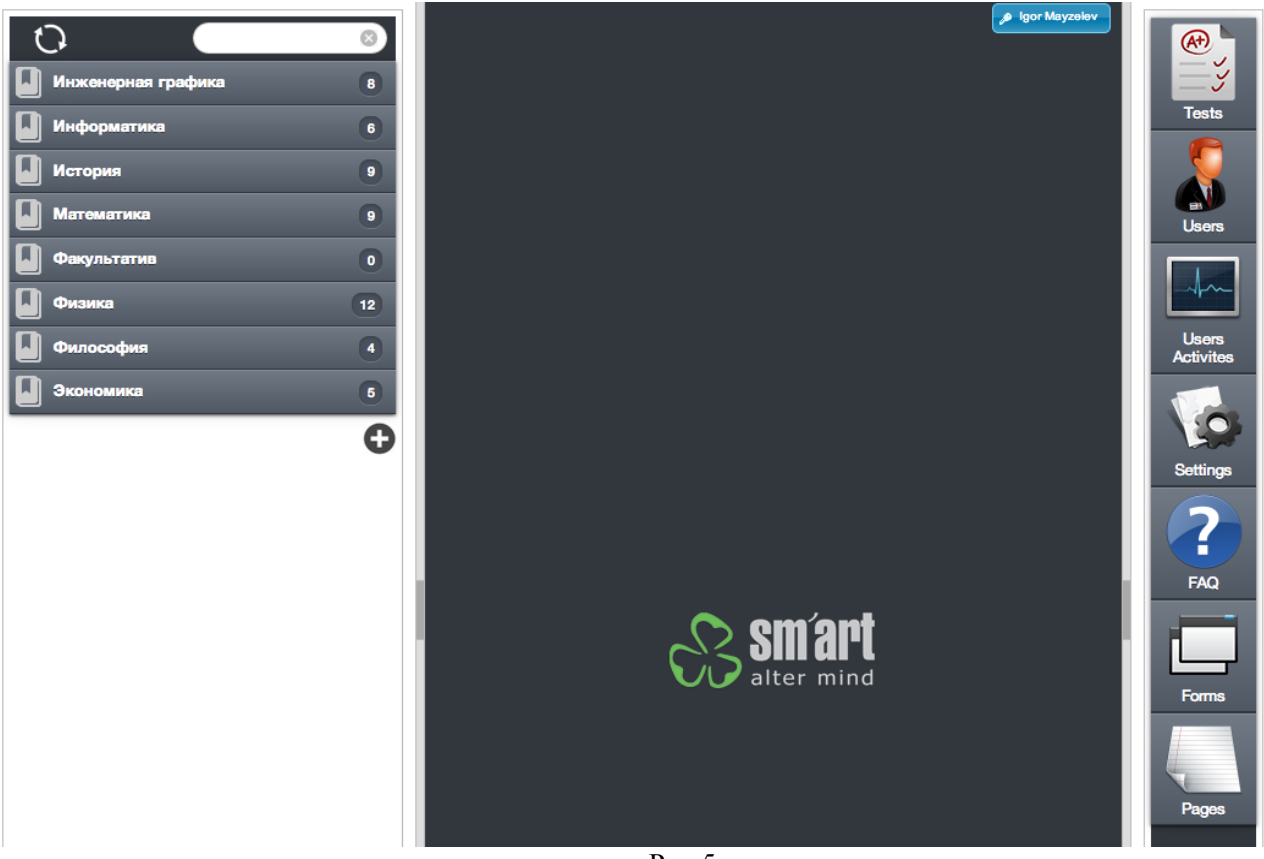

Рис.5

Після завантаження системи буде автоматично визначено, як форматувати завантажені документи, адміністратору залишиться тільки уточнити кілька полів в картці документа, визначити обмеження на доступ і зробити документ доступним. Як тільки документ стає доступним, повідомлення про те, що додано новий навчальний матеріал, відправляються всім учням, які входять до групи доступу.

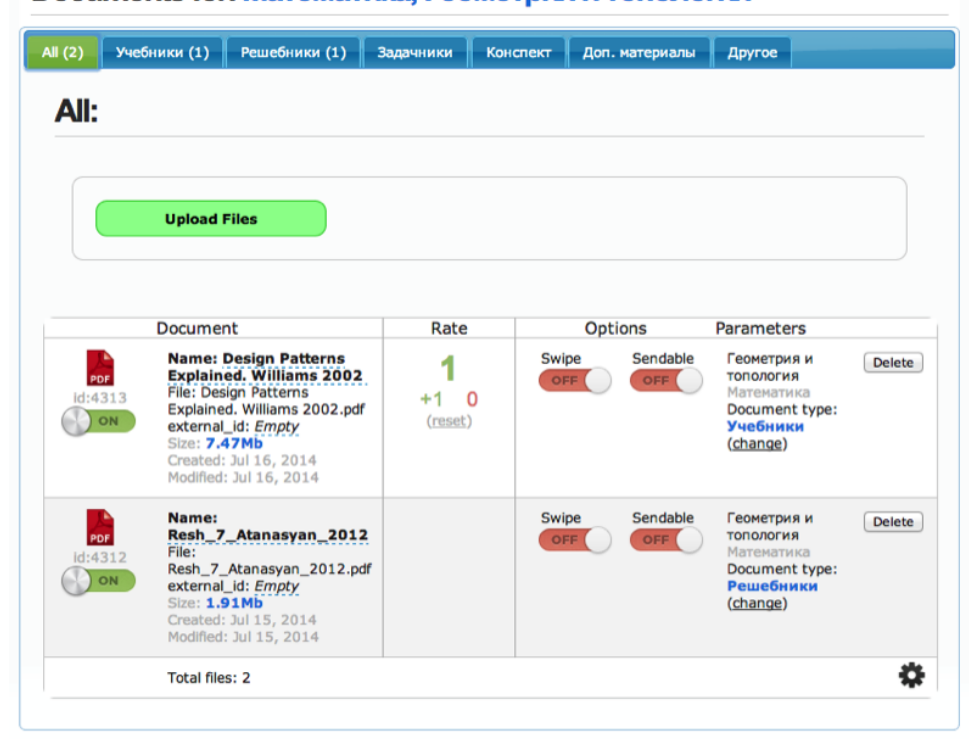

# Documents for: Математика, Геометрия и топология

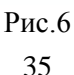

Модуль навчання (тестування). Модуль призначений для створювання тестів (рис.7), управління розкладом тестування і режимами, подання для перегляду результатів тестування та формування зведеної таблиці успішності. Коли створюється тест, доступним є не тільки ручне додавання питань та відповідей, але й автоматичне імпортування питань та відповідей з XLS-файлу. Це забезпечує простоту та зручність створення тесту.

Результати тестування подаються у вигляді зведеної таблиці стосовно всіх учнів, стосовно кожного учня з детальними даними щодо виконання кожного завдання та кількості часу, який учень витратив на відшукання відповіді до того чи іншого питання.

У системі передбачено можливість переоцінювання результатів тестування (наприклад, знижений мінімальний бал за результати складання іспиту).

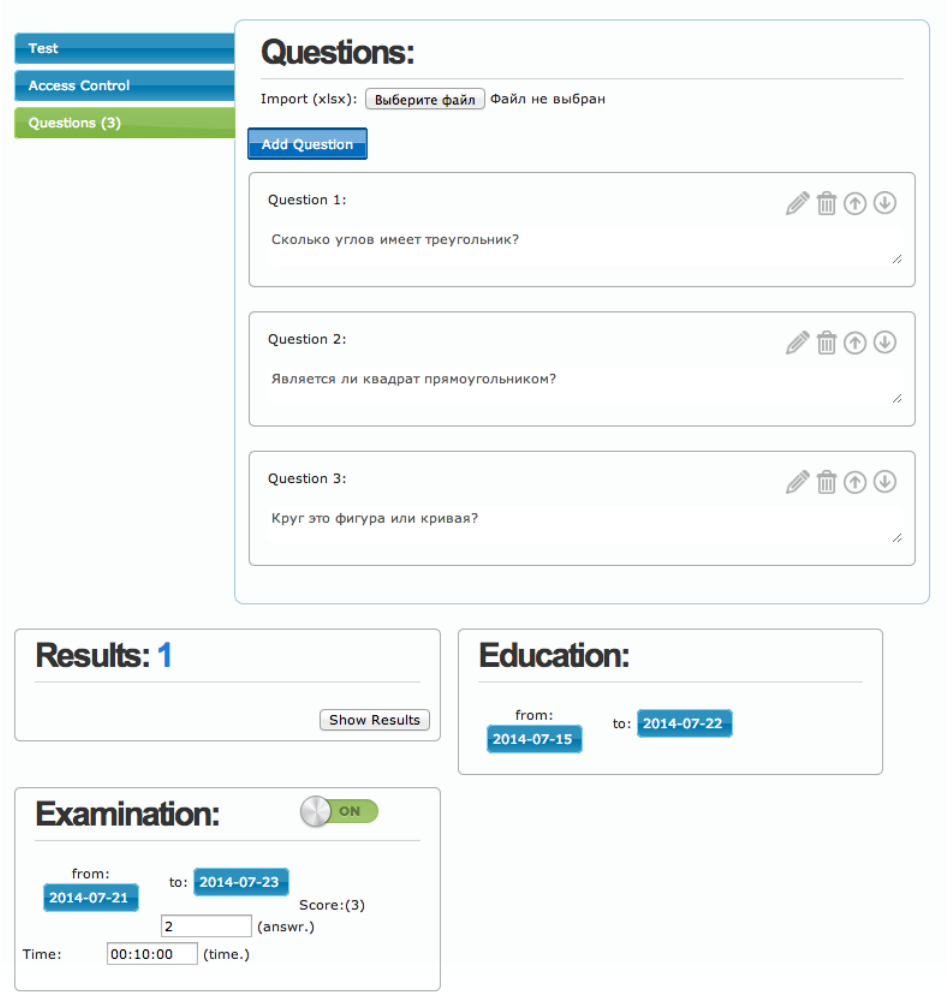

### Простые фигуры

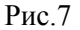

Модуль форм. В адміністративній частині модуля за допомогою миші та інтуїтивно зрозумілого інтерфейсу можна створити електронну форму або опитування, яке буде доступне всім користувачам або обраній групі учнів.

Після заповнення користувачами форми відправляються на серверну частину, генеруються звіти, за необхідності обчислюються інтегральні показники, з урахуванням різних варіантів заповнень форми всіма користувачами. За необхідності відправлення результатів опитування 3-й стороні, можна вказати шаблон документа (MS-Word). У цьому випадку звіт матиме строго-типізований вигляд.

Моніторинг активності (використання клієнтської частини). Кожна дія користувача, будь-то відкривання документа або спроба ввести неправильний пароль, фіксується у системному журналі. Завдяки цьому у режимі реального часу є можливість переглядати статистичні дані у графічному та табличному поданні за певний період часу, стосовно певного користувача або за допомогою інших критеріїв фільтрації даних.

Розподіл прав. Доступ до навчальних матеріалів може розподілятися на рівні груп учнів (групи, класи, кафедри) або конкретних користувачів. З іншого боку, об'єктом доступу може бути окремий матеріал або певна категорія документів. З метою уникнення витоку даних в системі підтримується окрема опція доступу до документа, щоб відправляти його електронною поштою.

Таким чином представлено комплексне технологічне рішення з автоматизації всіх етапів дистанційного навчання, від доступу до електронного навчального матеріалу (відеоролик, мультимедійна презентація або текстовий матеріал) до проходження тестів в режимі навчання чи іспиту (в одній програмі), підтримкою простого і зручного інтерфейсу користувача та статистики (докладної або узагальненої) у зручному для викладачів поданні. Модульний принцип проектування системи забезпечує її подальший розвиток та масштабування.

Систему успішно впроваджено у міжнародній медичній корпорації в Україні (понад 500 користувачів) і Молдові (близько 100 користувачів), заплановано її впровадження в Ізраїлі.

В поточній версії системи "Smart-edu" в рамках поставленої замовником задачі для навчання та іспиту реалізовано завдання на основі єдиної правильної відповіді з множини відповідей на завдання [4].

У наступній версії передбачається забезпечення підтримки завдань із забезпеченням [3]:

- − використання в якості відповідей зображень та схем;
- − підтримка кількох правильних відповідей (обов'язкових або необов'язкових);
- − упорядкування множини елементів (коли правильним є певний порядок перелічених у завданні елементів);
- − задання інтервалу (задання початкового та кінцевого значення)

Окрім того, планується випуск web-версії клієнтської частини, яка буде достатньо захищеною для роботи через звичайний браузер і не менш функціональною, ніж мобільний додаток.

Систему "smart-edu" можна рекомендувати навчальним закладам, тренінг-центрам, бізнесустановам та виробничим підприємствам як інструмент дистанційного навчання та тестування знань, так і системи для автоматизації навчального процесу.

#### **Список використаних джерел**

1. Биков, В.Ю. Дистанційна освіта Енциклопедія освіти. ст. 191. ISSN ISBN 978-966-667-281-3 [Електронний ресурс]. – 2008. – Режим доступу: http://lib.iitta.gov.ua/2405/.

2. Дистанційне навчання: психологічні засади : монографія / [М.Л. Смульсон, Ю.І. Машбиць, М.І. Жалдак та ін.] ; за ред. М.Л. Смульсон. — Кіровоград : Імекс-ЛТД, 2012. — 240 с. 300 пр.

3. Лапінський В. В. Принцип наочності і створення електронних засобів навчального призначення [Електронний ресурс]. – 2009. – Режим доступу: http://www. nbuv. gov. ua/ejournals/NarOsv/2009-3/9lvvznp.htm

4. Жунусакунова А. Д. Разновидности заданий в тестовой форме [Текст] / А. Д. Жунусакунова // Актуальные вопросы современной педагогики: материалы II междунар. науч. конф. (г. Уфа, июль 2012 г.). – Уфа: Лето, 2012.

#### **Кириленко Н.М.**

Вінницький державний педагогічний університет імені Михайла Коцюбинського

#### **Використання інформаційно-комунікаційних технологій для створення ігрових методик навчання математичних дисциплін у педагогічному вузі**

Однією із важливих інновацій у навчально-виховному процесі вищого педагогічного навчального закладу є впровадження ігрових комп'ютерних технологій, що вимагає розробки нових методів і форм організації навчання. Необхідно удосконалити не тільки зміст підготовки фахівців, а й методичні основи навчання дисциплін, в педагогічних вищих навчальних закладах. Розробка нових методик активізації навчання, що базуються на застосуванні інформаційно-комунікаційних технологій частково вирішує цю проблему. Розглядаються комп'ютерні дидактичні ігри, що є однією з унікальних форм навчання, застосування яких дає можливість підвищити інтерес студентів до навчання, формує їхню інформаційну культуру – необхідну складову системи загальнокультурних і професійних компетентностей сучасного вчителя.

Комп'ютерних ігор є безліч, але здебільшого це ігри розважального характеру. Якщо і з'являються навчальні ігри, то їх явно недостатньо, і вони досить недосконалі. Майже немає апробованих методик правильного застосування їх в навчально-виховному процесі в закладах освіти. Тому актуальною проблемою залишається теоретичне дослідження феномену комп'ютерної дидактичної гри, розробка методики застосування ігор у навчальному процесі вищої школи.

Дослідженням проблеми використання ігрових технологій у навчанні займались І. Абрамушкіна, А. Богуш, К. Валуєва, О. Глизнюк, Л. Грецак, А. Деркач, І. Зимняя, І. Зазюн, В. Кукушин, Т. Олійник, Л. Панова, В. Скалкін, Н. Скляренко, В. Трайнєв, Т. Шкваркіна, С. Щербак, П. Щербань та інші науковці.